## **CONFIGURAR INTERNET**

REPÚBLICA<br>PORTUGUESA

DGEEC

DGEstE

 $\left[ \begin{array}{c} 1 \\ 1 \end{array} \right]$ 

## **HOTSPOT ZTE (VODADONE)**

**ESCOLA DIGITAL**<br>Registo de Equipamento

1. Introduza o cartão SIM (1) e ligue o HotSpot no botão (2).

(ligue à corrente caso não tenha bateria)

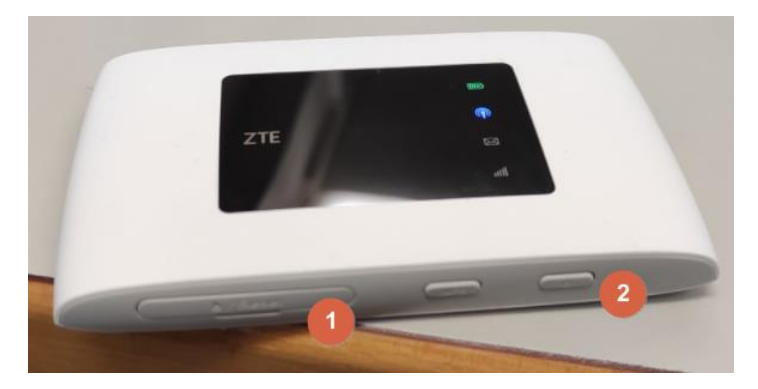

2. Ligar à rede wireless (nome da rede por baixo do hotspot)

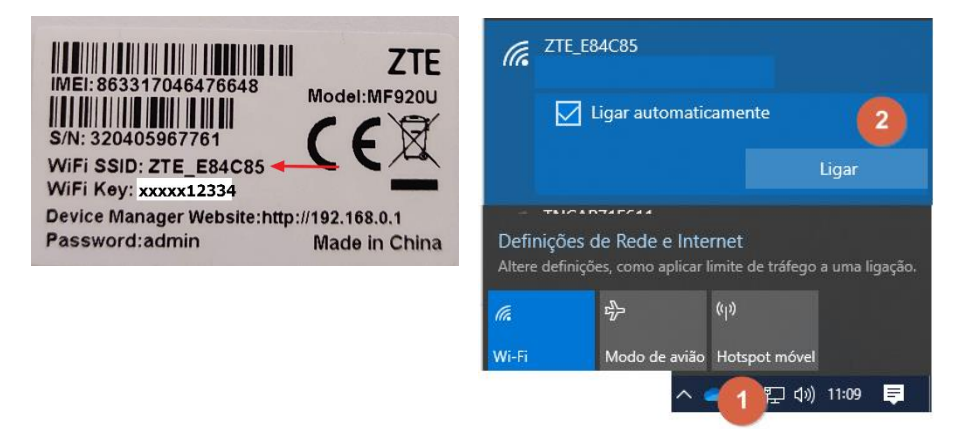

3. Colocar Password (veja por baixo do hotspot)

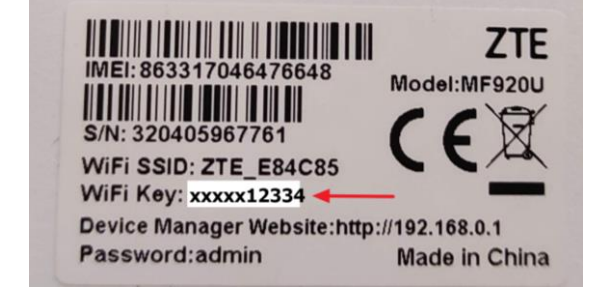

**Atenção**: o Símbolo de rede tem de estar com cor **verde** ou **azul** intermitente se não estiver veja o passo seguinte).

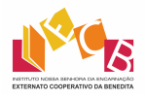

## **HOTSPOT ZTE (VODAFONE)**

1. No Browser, aceda ao endereço **192.168.0.1** no browser com a password **admin**.

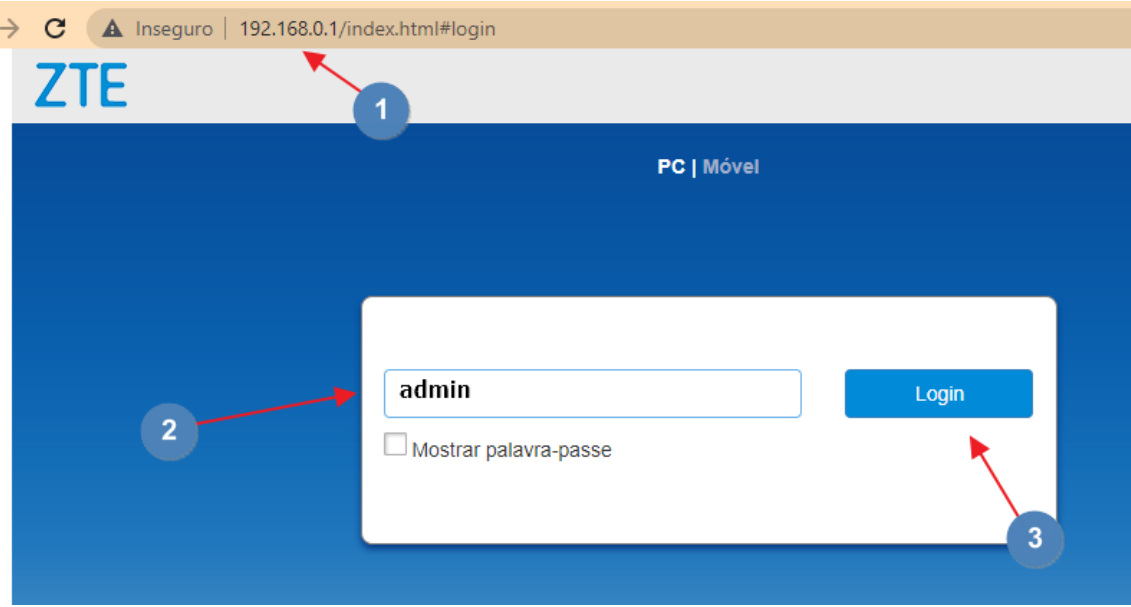

2. UTMS deverá estar a **OFF**. Clicar em definições.

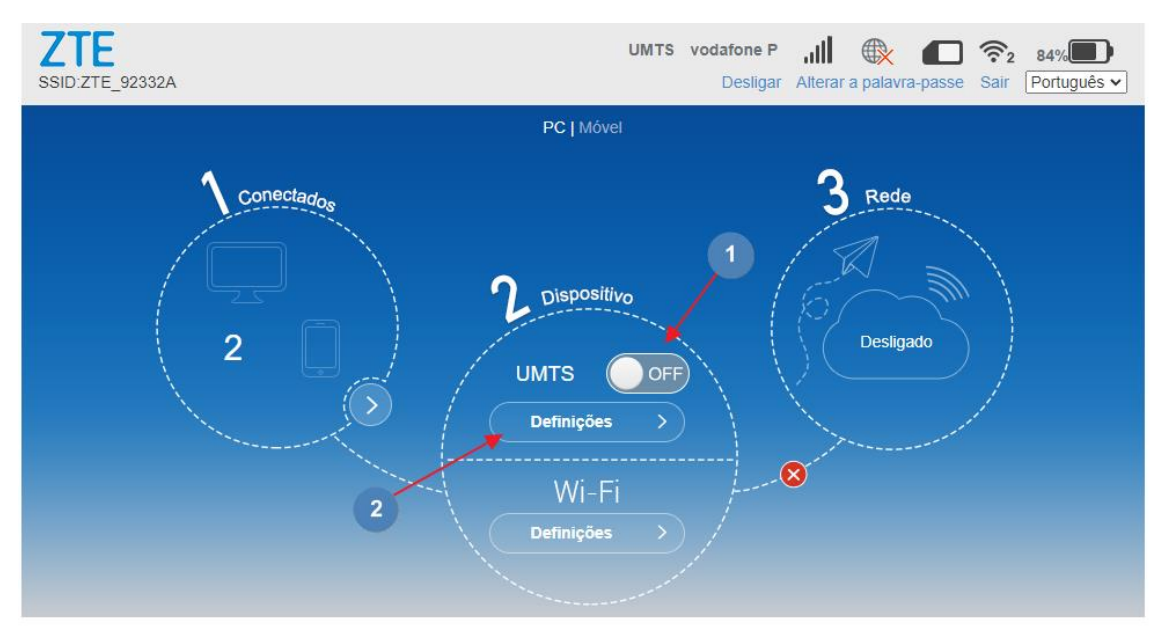

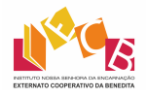

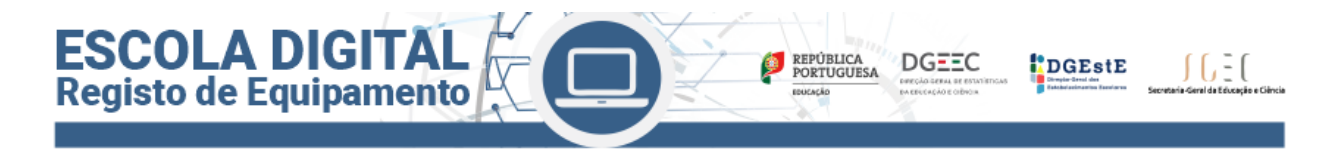

3. Nas **definições** de **UMTS** fazer a seguinte configuração:

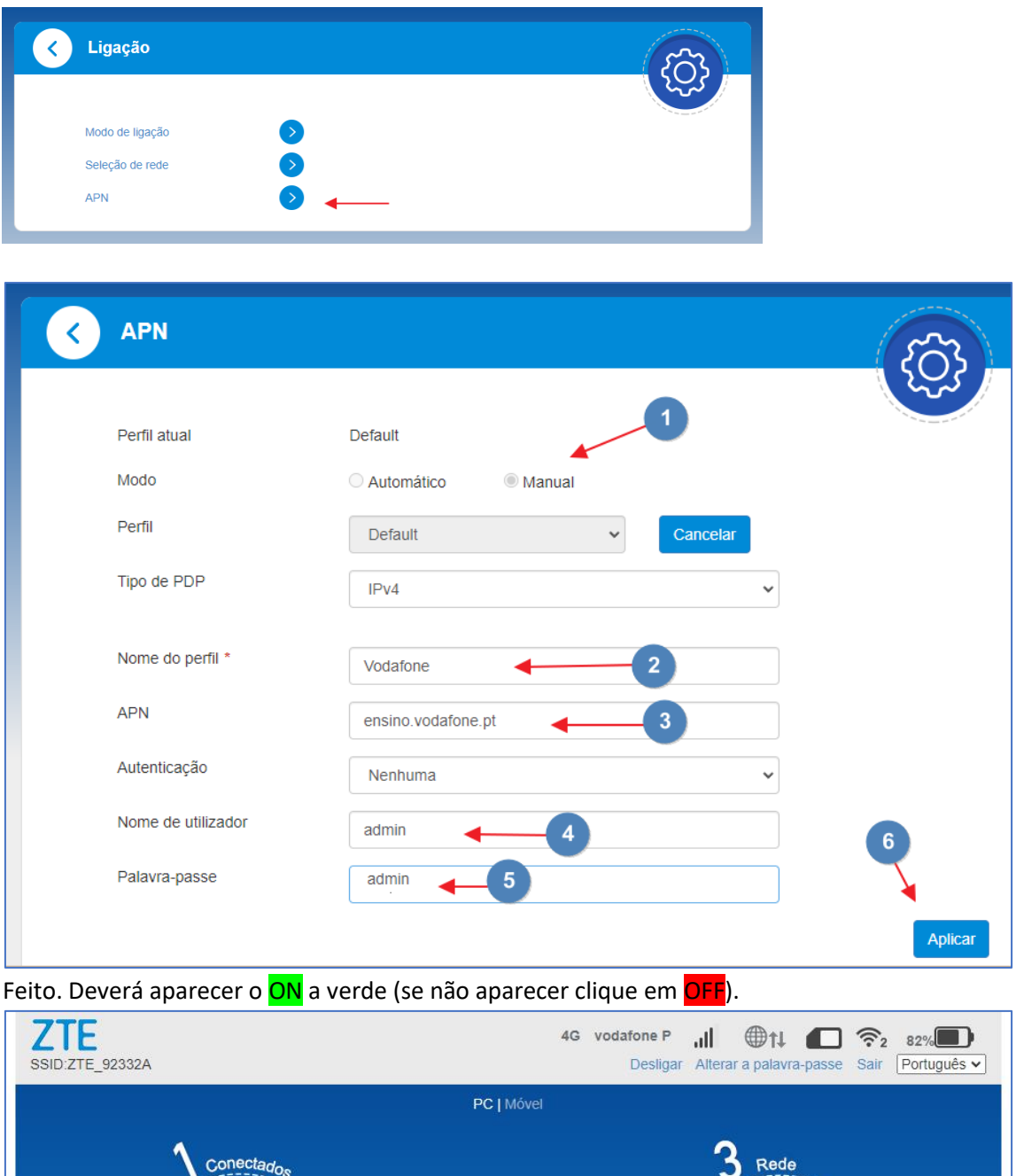

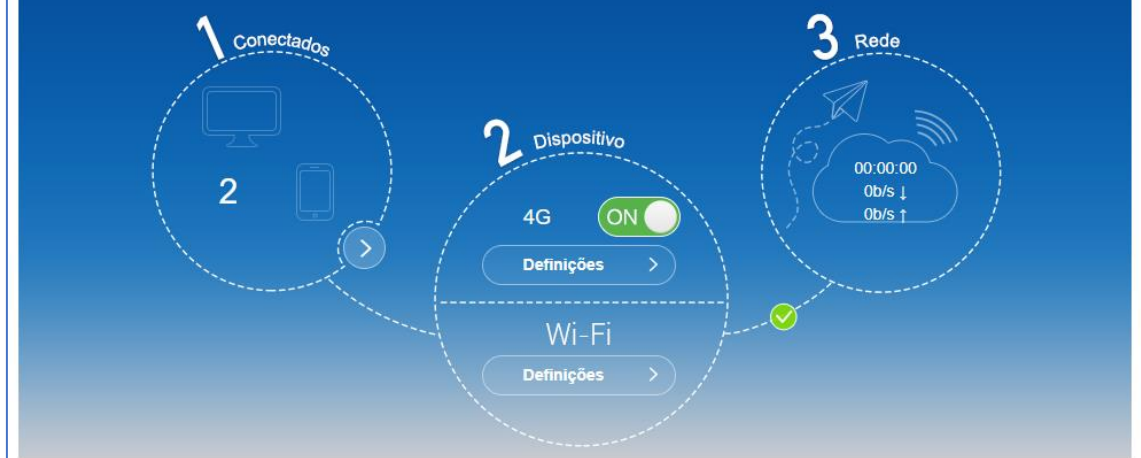

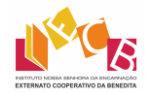